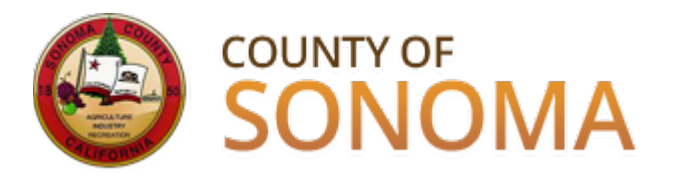

## **Supplier Portal Registration Guide**

The County of Sonoma posts new bidding opportunities on its **Supplier Portal**. Suppliers must register in order to login to the Supplier Portal and view or bid on solicitations.

The Supplier Portal allows Suppliers to:

- Access solicitation information 24/7 (excluding maintenance periods)
- Manage Company and User information in a self-service account
- Manage NIGP commodity/product codes
- Receive emailed notifications regarding new bidding opportunities
- View and bid on solicitations
- Review purchase orders, invoices, and payments

Organizations which have not done business with the County should register as a **Bidder**. Organizations which have received payment from the County for goods and/or services should register as a **Supplier**.

## **To register as a Bidder**:

- Have your Taxpayer ID number or SSN on hand.
- Navigate to the **[Supplier](https://esupplier.sonomacounty.ca.gov/psp/FN92PRD/SUPPLIER/ERP/h/?tab=DEFAULT) Portal**. We recommend you open the **Bidder [Registration](https://esupplier.sonomacounty.ca.gov/SonomaPortalDocs/Training/BidderRegistrationInstructionsADA.pdf)** [Instructions](https://esupplier.sonomacounty.ca.gov/SonomaPortalDocs/Training/BidderAccountRegistrationADA.pdf) in a new window, or print to use during registration.
- Click "Register as a Bidder" and follow the Bidder Registration Instructions. Be sure to review and choose appropriate commodity category codes.

## **To register as a Supplier**:

- Have your Taxpayer ID or Social Security Number on hand, along with your current Supplier ID number. If your Supplier ID number is not available, please email the [Supplier Desk.](mailto:supplier-desk@sonoma-county.org?subject=Need%20Supplier%20ID%20Number)
- Navigate to the [Supplier](https://esupplier.sonomacounty.ca.gov/psp/FN92PRD/SUPPLIER/ERP/h/?tab=DEFAULT) Portal. We recommend you open the Supplier [Registration](https://esupplier.sonomacounty.ca.gov/SonomaPortalDocs/Training/SupplierRegistrationInstructionsADA.pdf) [Instructions](https://esupplier.sonomacounty.ca.gov/SonomaPortalDocs/Training/BidderAccountRegistrationADA.pdf) in a new window, or print to use during registration.
- Click "Register as a Supplier" and follow the Supplier Registration Instructions. Be sure to review and select appropriate commodity category codes.

**If you experience technical issues during registration, email the [Supplier Desk](mailto:supplier-desk@sonoma-county.org) for prompt assistance. Please include a screenshot of the issue if possible.**